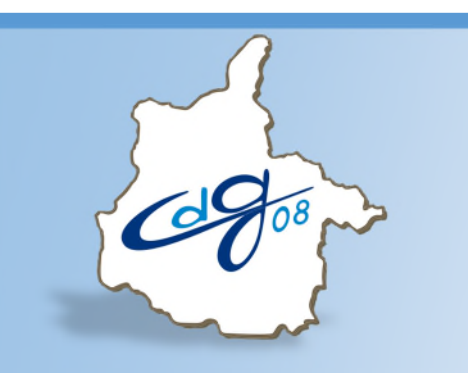

Centre de Gestion de la Fonction Publique Territoriale des Ardennes

### **COMMENT RÉALISER UNE SAISINE DU COMITÉ TECHNIQUE OU DU COMITE D'HYGIENE SECURITE ET CONDITIONS DE TRAVAIL**

L'assistant logistique et informatique du Centre de Gestion des Ardennes est à votre disposition pour toute question.

Tel. : 03 24 33 88 00

loginf.rp@cdg08.fr

1 boulevard Louis ARAGON 08000 Charleville-Mézières : 03.24.33.88.00

Version : 7 du : 25/10/2019 page : 1

### **https://www.agirhe-cdg.fr/agirhe2/login.aspx?dep=08**

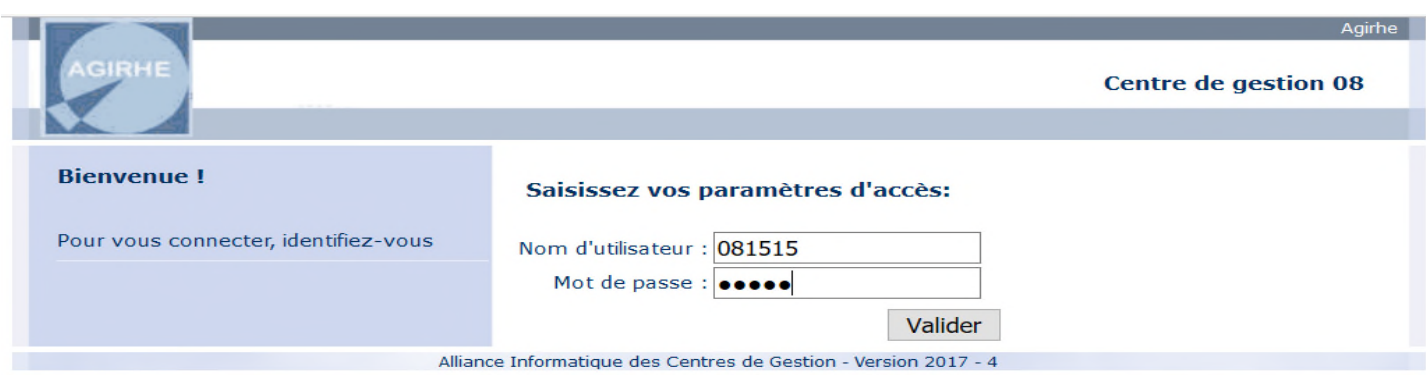

#### **Ouvrez le menu « INSTANCES »**

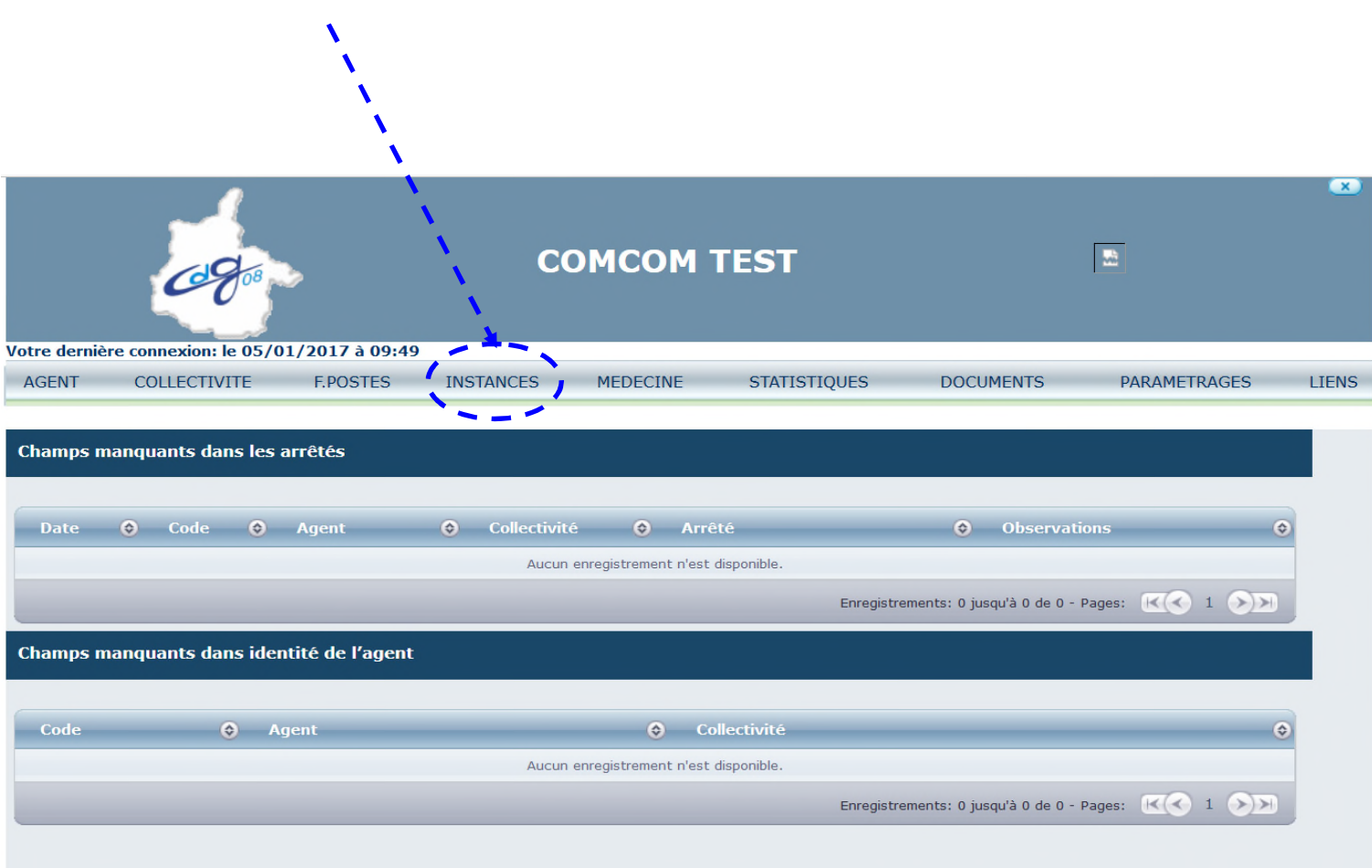

```
Ouvrez le Menu « CT »
```
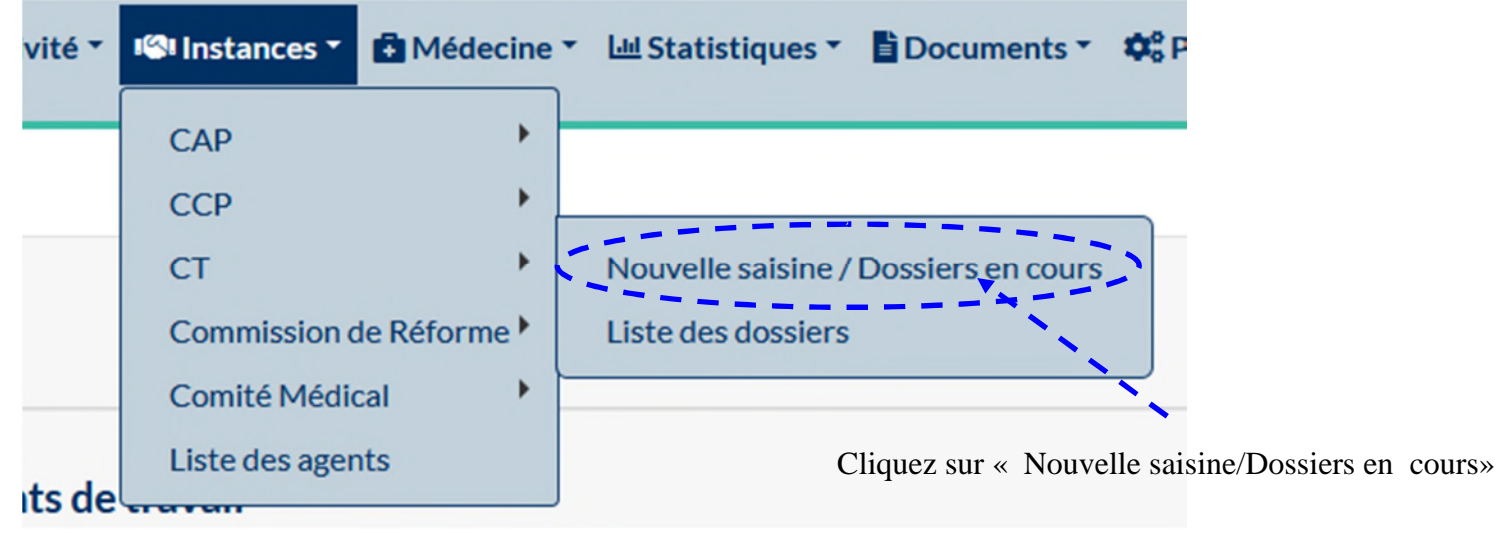

L'écran suivant apparaît :

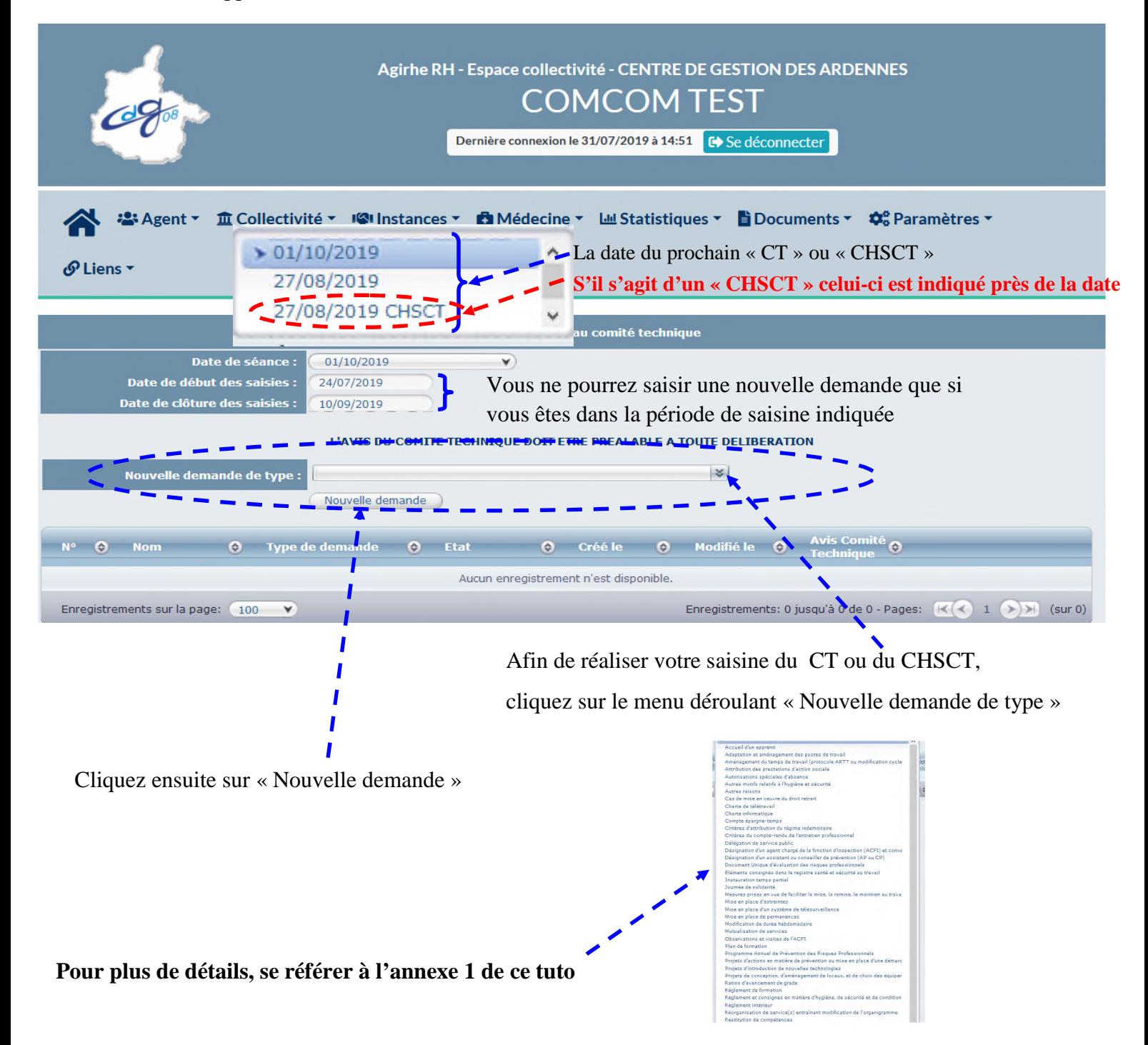

La saisine comporte trois parties distinctes :

#### IDENTITE :

Vérifiez que votre adresse mail est correcte et que la date du CT ou du CHSCT est celle que vous souhaitez.

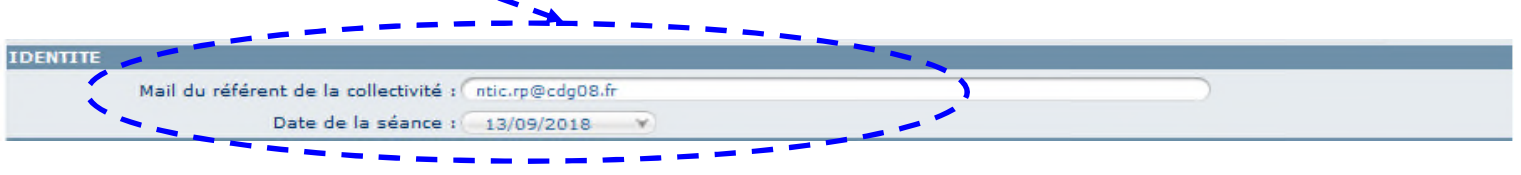

MOTIF DE LA SAISINE : **Exemple pour le cas du recrutement d'un apprenti, chaque saisine nécessite des renseignements qui lui sont spécifiques .Vous aurez donc des informations différentes sur chaque thème.**

Vous devez renseigner tous les champs ; ceux-ci varient en fonction du motif de la saisine.

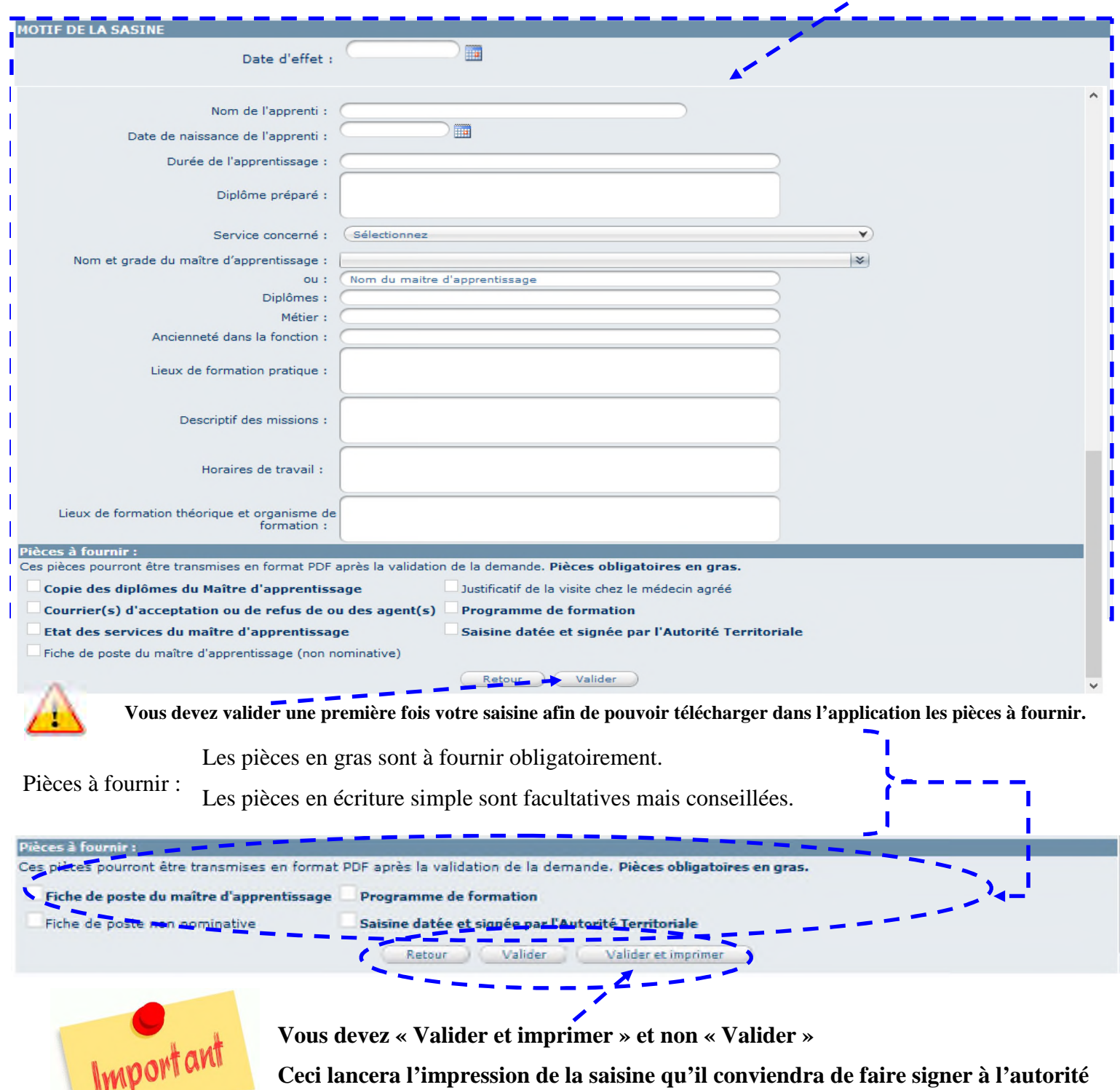

**territoriale avant de l'inclure dans les pièces justificatives.**

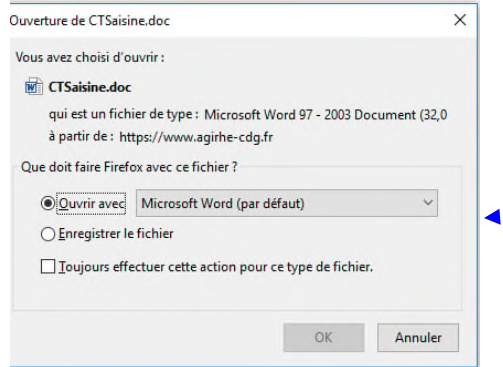

Vous pourrez ouvrir le document sous format WORD.

Aucune correction manuscrite n'est autorisée. La saisine imprimée doit correspondre exactement à ce qui a été saisi dans l'application. Dans le cas contraire, la saisine sera rejetée par le Centre de Gestion.

L'écran : « Transmission dématérialisée des pièces justificatives » apparaît.

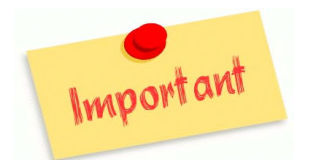

Le CDG08 étant dans une phase de dématérialisation globale, ne transmettez plus les pièces justificatives du CT ou du CHSCT en format papier. Vous devez impérativement les numériser et les associer directement dans l'application, à l'endroit prévu à cet effet.

1°) Pour cela, sélectionnez dans le menu déroulant le document que vous allez transmettre.

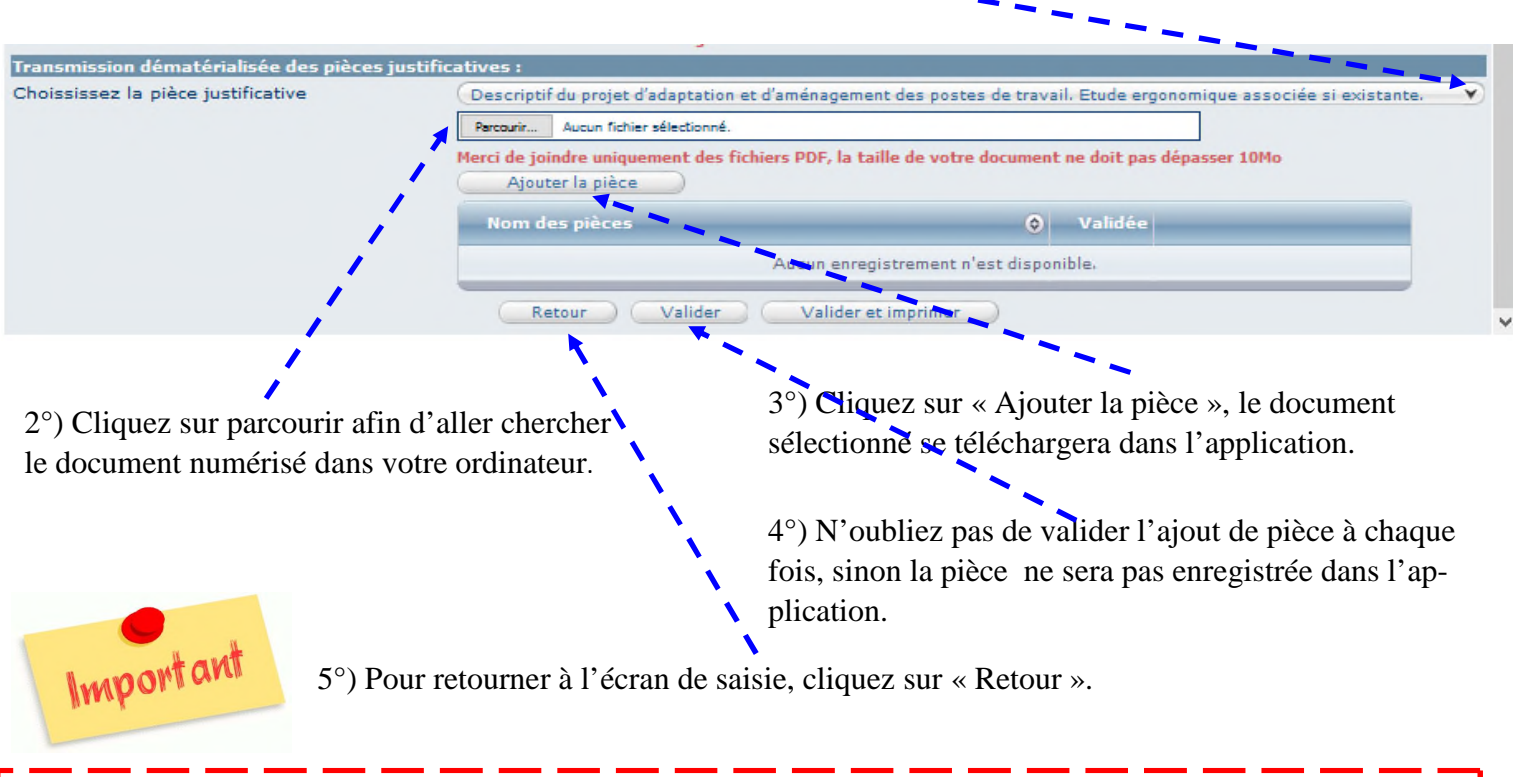

Le téléchargement des pièces ne doit pas excéder 10 Mo.

**L'insertion (téléchargement) des pièces justificatives peut prendre un certain temps en fonction de votre connexion internet.**

**Les documents insérés se renomment automatiquement en fonction du nom de la pièce justificative choisie. Une fois la saisine validée, vous n'aurez plus la possibilité de la modifier.**

## **Annexe 1: Recensement des saisines du CT**

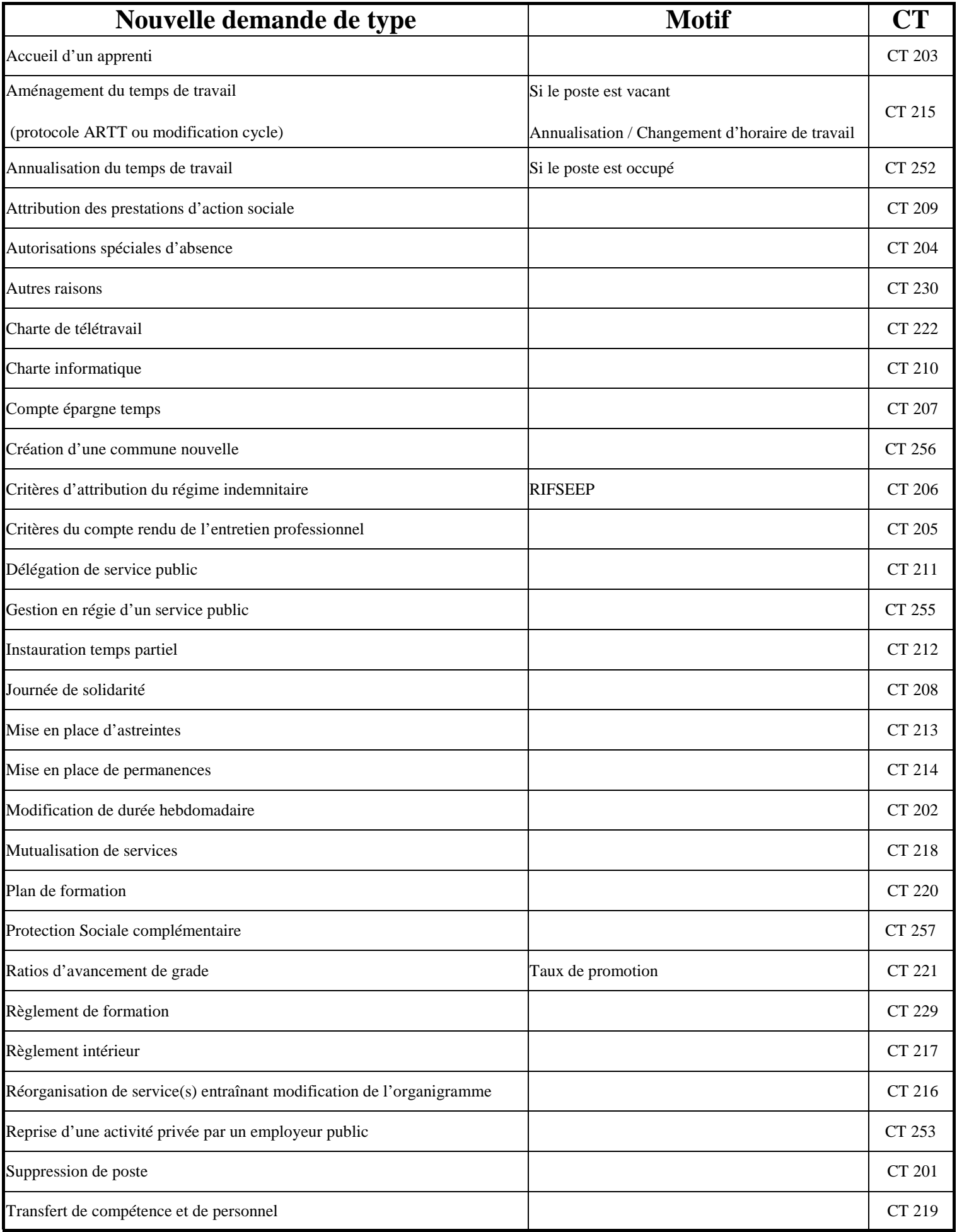

# **Annexe 2: Recensement des saisines du CHSCT**

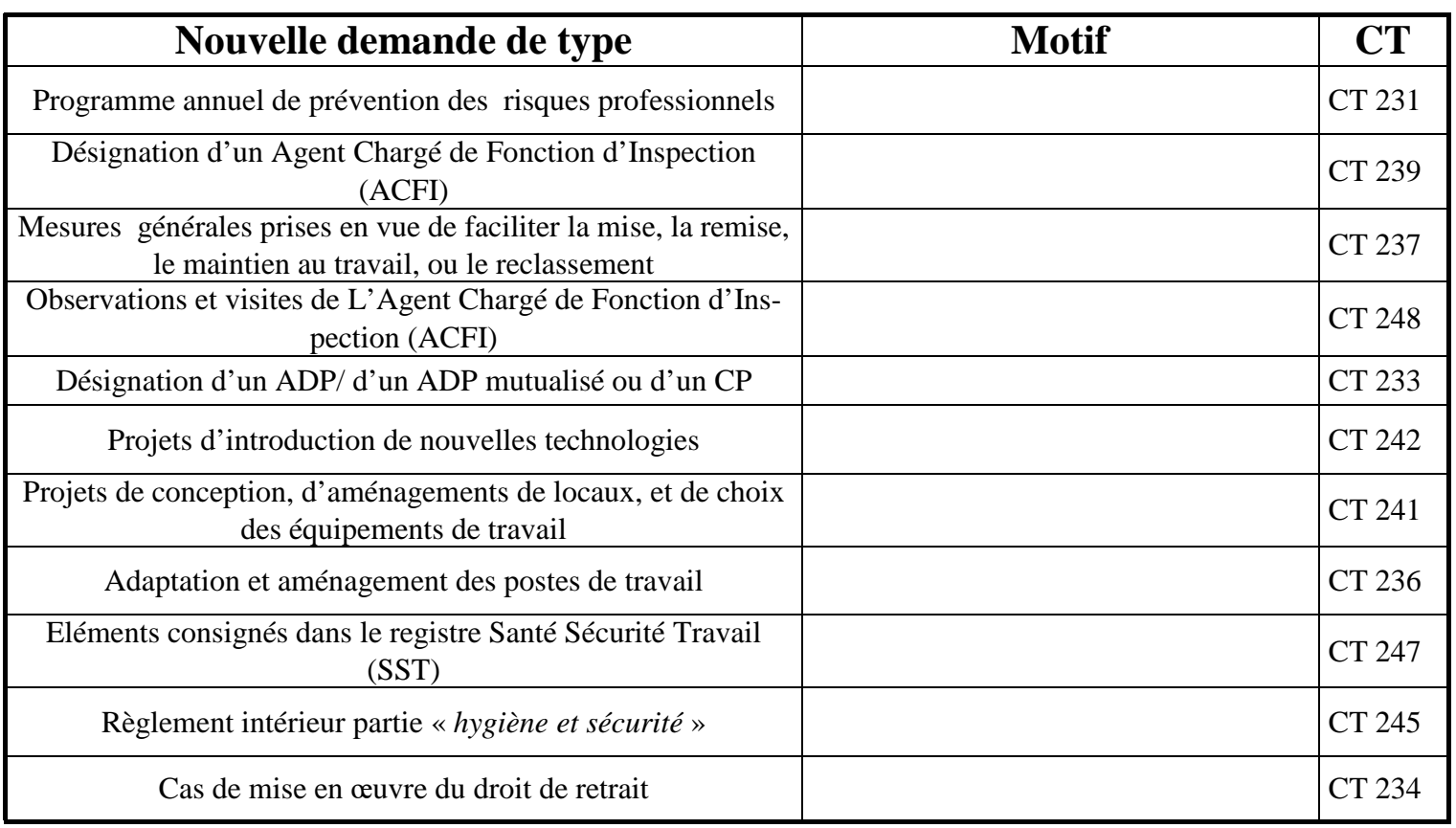

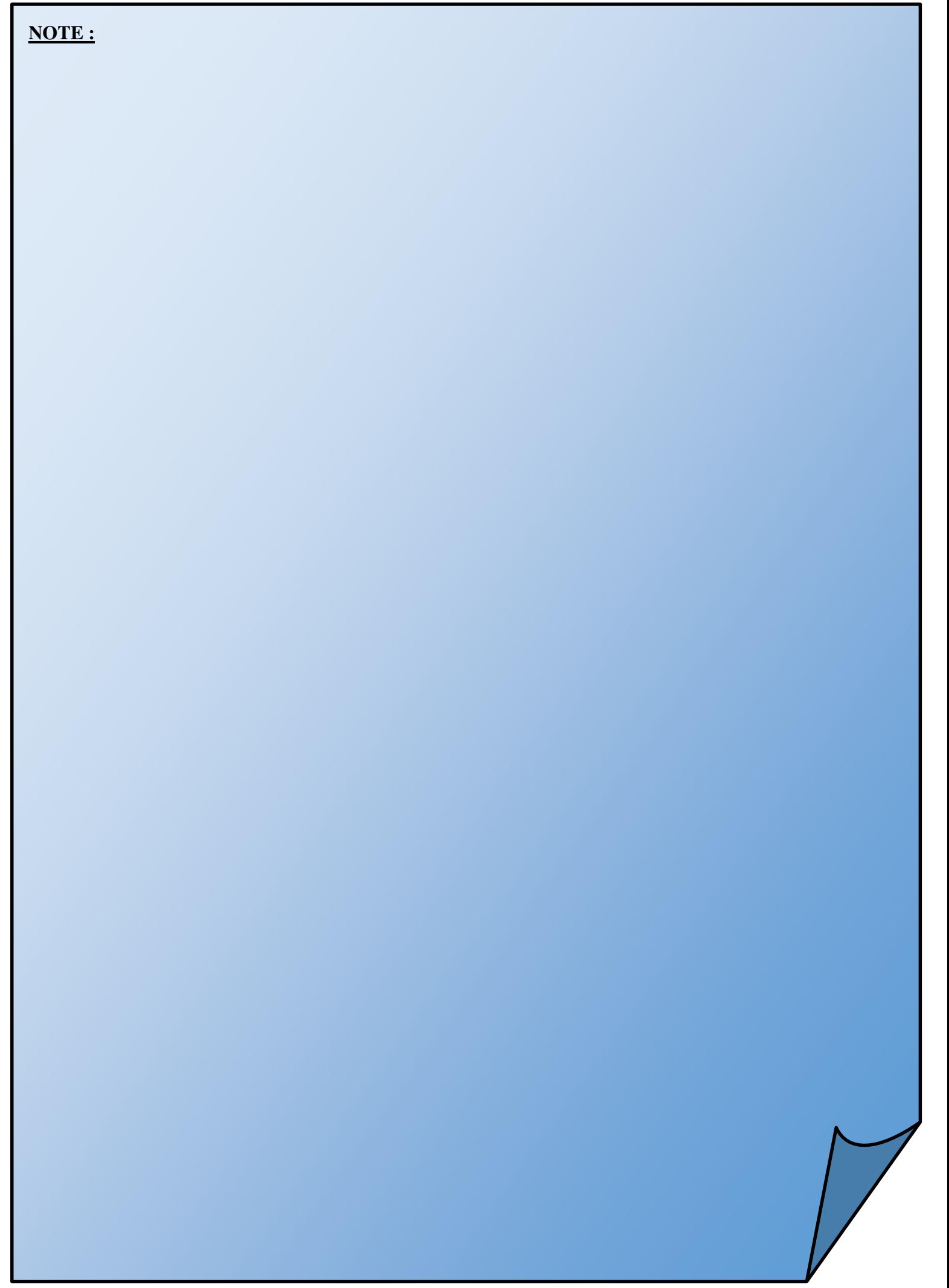